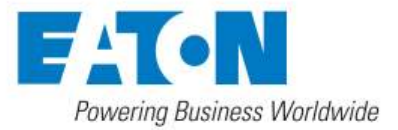

# **eNotify to PredictPulse transition guide**

Welcome to Eaton's PredictPulse monitoring and management service. This guide helps you move from eNotify to PredictPulse and goes over what's included. You'll be up and running in no time!

For additional information about PredictPulse, visit [Eaton.com/PredictPulse.](http://powerquality.eaton.com/Products-services/Services/PredictPulse.asp) If you have specific questions, call Eaton (in the US) at 800-843-9433, option 2, then 5, or send an email to [predictpulsesupport@eaton.com.](mailto:predictpulsesupport@eaton.com)

#### **How to move from eNotify to PredictPulse**

We've done the heavy lifting to prepare for this transition, so minimal effort should be required from you. It's as easy as 1-2-3:

- 1. Open the PredictPulse invitation email from Eaton and click on the link provided to navigate to the MyEaton portal. **Tip: You may want to bookmark the MyEaton landing page, since this is where you'll always go to log into PredictPulse.**
- 2. Create your unique password. Combined with your email as your username, this is how you will access your PredictPulse dashboard.
- 3. Download the mobile app for your iOS or Android smartphone or tablet. Use the same email address and password created in the online portal to log in and access alarms from anywhere you are, at any time. **Tip: Be sure to check the HTTPS box before pressing the login button.**

Now you're a PredictPulse subscriber with real-time access to device diagnostics and alarms. Any devices you had connected to eNotify are already integrated into PredictPulse and you should see data from at least the last 30 days.

Hardware updates are not required to use PredictPulse. Optional firmware updates may be available for Power Xpert cards, so you can install those if you wish.

#### **What's included with PredictPulse**

- Remote monitoring of all your subscribed devices by Eaton 24x7
- Real-time access to your alarms and performance via a dashboard and mobile app
- Summary report emailed to you each month
- Remote diagnosis and response to critical alarms
- Expedited response by Eaton during critical events, resulting in faster resolutions. Eaton also keeps you informed from alarm alert to resolution. *[This is ultimately based on the service agreement contracted period of maintenance and response time for covered equipment; PredictPulse may be purchased separately from any other service coverage.]*

#### **How PredictPulse works**

Once your MyEaton profile is activated, your subscribed devices will start sending health and alarm data to Eaton. Aggregated PredictPulse data will automatically appear on your dashboard and alarm data will be displayed in the PredictPulse mobile app.

Device data is sent using one-way outbound email (SMTP) to maximize security; Eaton cannot interrogate or control any devices. Health data is sent either every 15 minutes or daily, based on the connectivity card. Alarm data is sent real-time.

## **How to use the MyEaton portal**

The MyEaton portal [\(www.My.Eaton.com\)](http://www.my.eaton.com/) is where you confirm device activations and access your PredictPulse dashboard. It also includes support information, links to download the mobile app and other relevant resources.

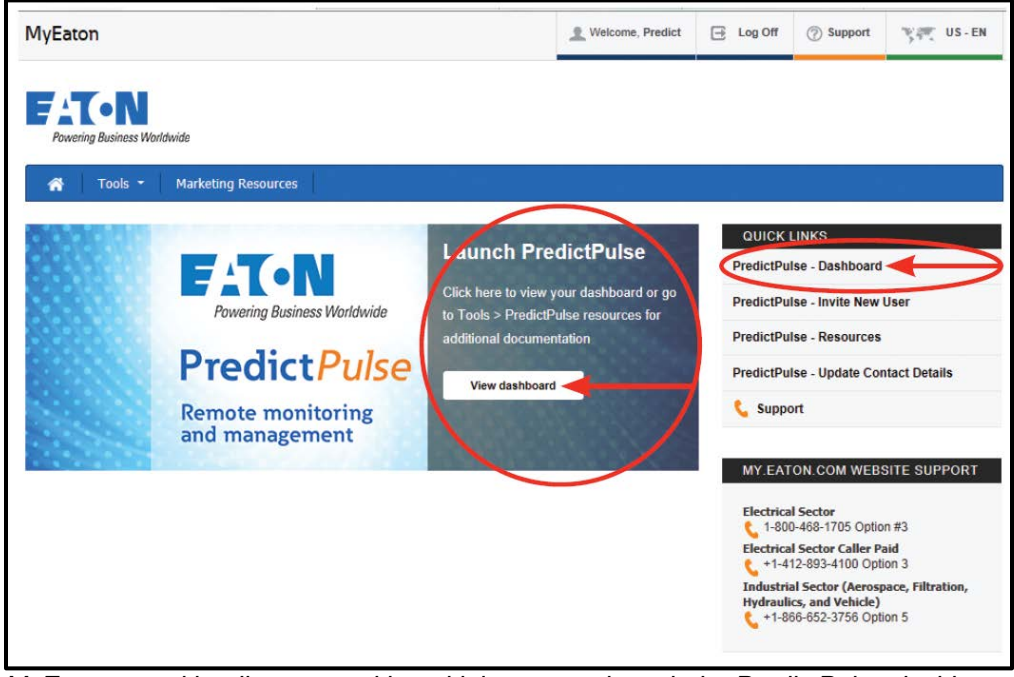

*MyEaton portal landing page with multiple ways to launch the PredictPulse dashboard.*

#### **How to navigate your PredictPulse dashboard**

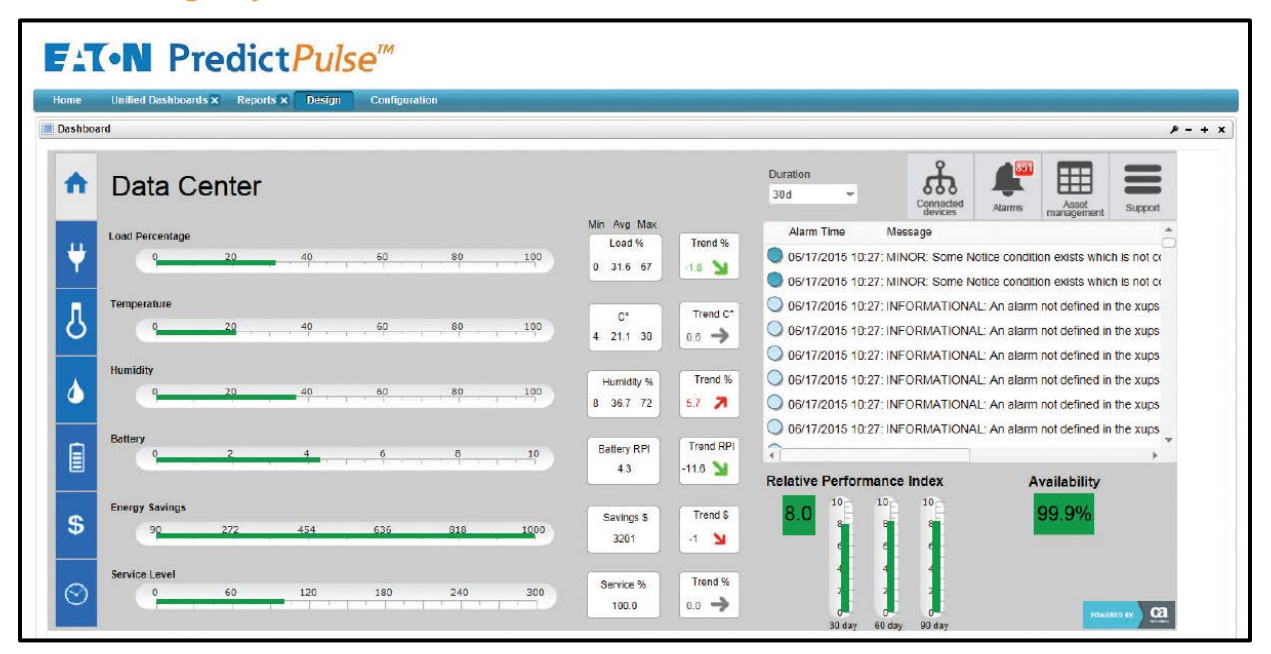

- **Key performance gauges**—shows most current average value of all devices based on duration
- **Duration**—view information based on the last 24 hours, 7 days or 30 days of data (if available)
- **Range and trend**—shows minimum, average and maximum values, plus trend rate of change in percentage as green, yellow or red based on duration; this offers insight to positive or negative changes
- **Alarm view**—shows most current alarms from all devices based on duration; click on links to see alarm detail by device
- **Relative Performance Index (RPI)**—shows most current overall power equipment health by 30–, 60– and 90–day trends as green, yellow or red; green is positive, yellow is caution and red is negative
- **Availability**—shows availability of devices to protect loads based on duration (100 percent means all devices were always online)

List views—like the one you see under alarms—can be sorted by any column header. To view all dashboard pages and functions, including reports, go to [Eaton.com/PredictPulse](http://powerquality.eaton.com/Products-services/Services/PredictPulse.asp) and download the PredictPulse Technical Specifications.

#### ●●●○○ AT&T LTE 4:57 PM  $7$   $*$  74% \*\*\*\* AT&T 全 4:01 PM **ィネ84%■ Alarms for: PredictPulse** ← Ħ NewGroup2 Page Severity  $\blacktriangledown$ ←  $1/1$ Login Started: Mon Aug 17 2015 10:04:40 AM Ø Started: Mon Aug 17 2015 10:04:40 AM Predictpulse.eat Server Updated: Mon Aug 17 2015 10:04:40 ... Unassigned User@user.com œ **Username** LOSS COMM - Marsh USA Inc. - FA432FBB19 (08-14-2... Expose COMM - Marsh OSA Inc. - FA432FBB1<br>External Started: Tue Aug 18 2015 12:59:08 AM ➊ Started: Tue Aug 18 2015 12:59:08 AM Password ........ Ø **PredictPulse** Updated: Tue Aug 18 2015 12:59:08 A.. Unassigned CRITICAL: The UPS batteries are low. Tied to low batter... **HTTPS Remote monitoring** Started: Mon Aug 17 2015 10:14:57 PM and management ø Started: Mon Aug 17 2015 10:14:57 PM Use your MyEaton username and Updated: Mon Aug 17 2015 10:14:57 .. password to access your alarms Unassigned dashboard. CRITICAL: The battery Totally Discharged Alarm has occ... Simtesnimprobat - UPS - SIMTC... A Started: Mon Aug 17 2015 10:10:39 PM Updated: Mon Aug 17 2015 10:10:39 .. 切 Login Unassigned CRITICAL: The UPS batteries are low. Tied to low batter... simtcsnimprobq1 - UPS - SIMTC... For login help or to register for A Started: Wed Aug 19 2015 12:17:49 PM PredictPulse, visit My.Eaton.com Powered by CA Technologies Updated: Wed Aug 19 2015 12:17:49 ... Unassigned

### **How to download and use the PredictPulse mobile app**

*PredictPulse mobile app screens*

Eaton will communicate alarm events and alerts via the PredictPulse mobile app after devices are activated and the two-step activation process is complete.

The app displays alarm data by device, severity and time. Eaton acknowledges and time stamps all critical alarms, displaying the Eaton owner for each alarm. All alarm types are also displayed by severity (critical, major, minor, warning, informational, clear).

Visit the Apple iTunes App Store or Google Play Android Store, search for Eaton PredictPulse and download the free app to your device. To log into the app, use the same username (your email address) and password as you do for MyEaton and make sure the HTTPS button is checked. In the server field, enter predictpulse.eaton.com. Once you log in, the app will store your credentials.

#### **Monthly summary report**

All PredictPulse customers will receive a monthly report aggregating device performance data, trends and alarms. Similar to the dashboard, green, yellow and red colors offer at-a-glance insight into the operating status of your power equipment.

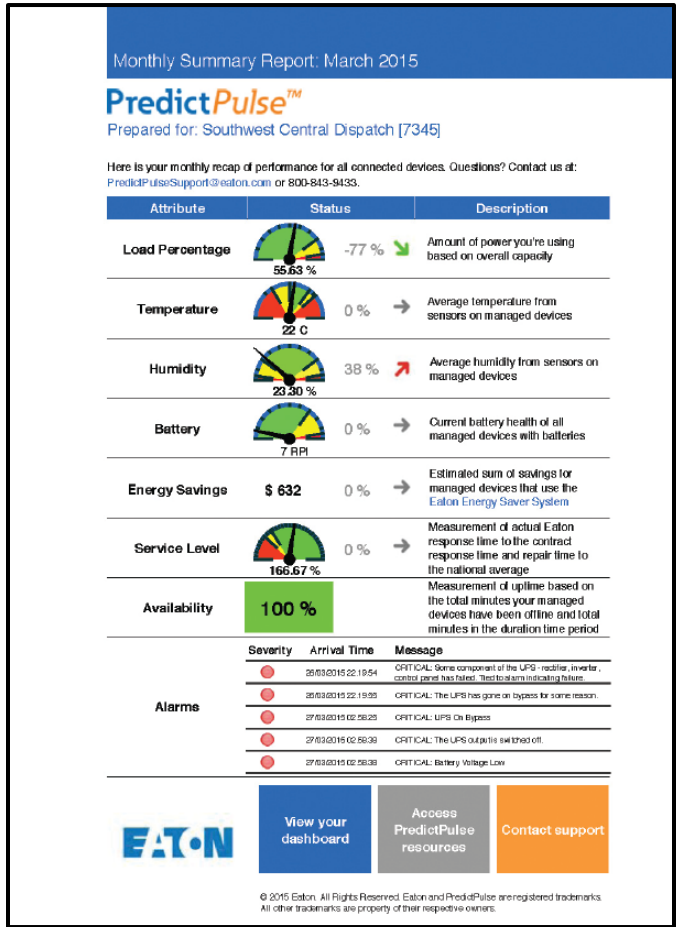

# For more information:

- Visit Eaton.com/PredictPulse
- Call us at 800-843-9433, option 2, then 5
- Send an email to predictpulsesupport@eaton.com

*Monthly summary report example*